Εργαστήριο Εκπαιδευτικής Ρομποτικής Ι *(Arduino)*

# Φύλλο Εργαστηριακής Άσκησης 4: **Scratch for Arduino (S4A)** *&* **Ελέγχω τον φωτισμό ανάλογα με το φως στο περιβάλλον μου**

Ονοματεπώνυμα:

Ημερομηνία: Ομάδα:

## *Ένα νέο περιβάλλον το S4A (Scratch for Arduino)*

Ίσως χρειαστεί να εγκαταστήσετε το περιβάλλον S4A στον υπολογιστή σας. Θα το εντοπίσετε στην διεύθυνση <http://s4a.cat/> επιλογή Downloads

Ανοίξτε την εφαρμογή και αν χρειάζεται επιλέξτε «Ελληνικά» από την «υδρόγειο»

Μετά την εγκατάσταση του S4A, συνδέστε το Arduino και ελέγξτε αν το Arduino σας επικοινωνεί με το S4A.

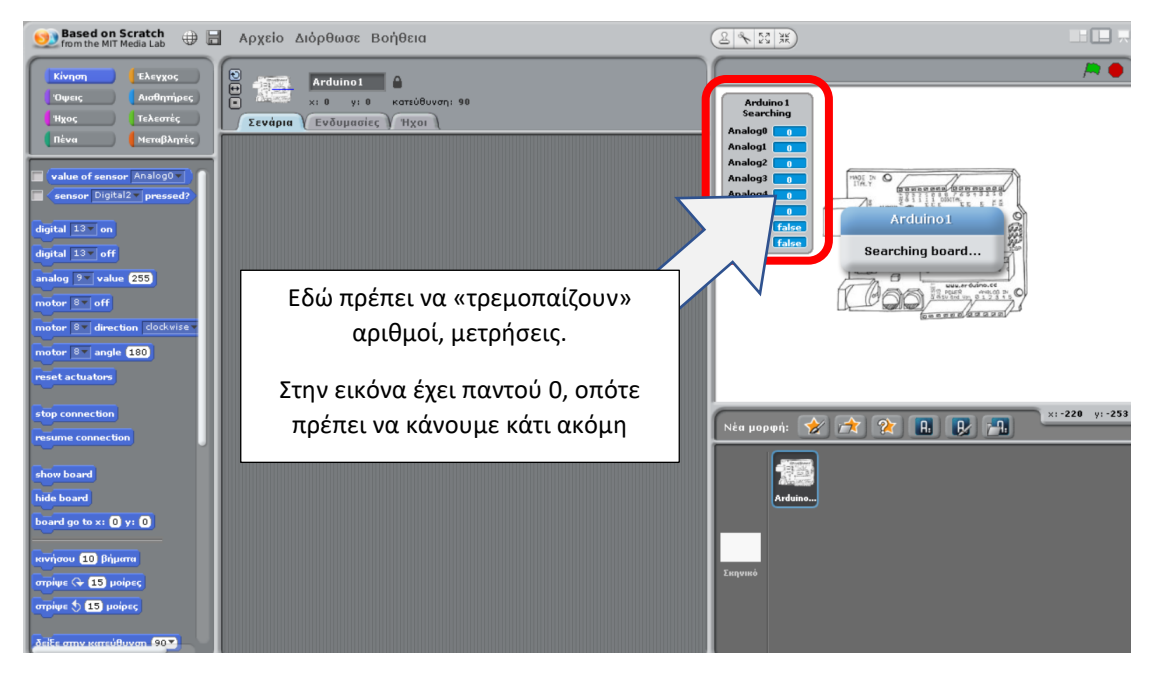

Αν κάτι δεν πηγαίνει καλά (όπως στην παραπάνω εικόνα) εντοπίστε το **S4Afirmware16.ino**, (στην **eclass**, στην ιστοσελίδα <http://s4a.cat/> επιλογή Downloads, ή όπου αλλού) ανοίξτε το από το IDE και ανεβάστε το στην πλακέτα.

Τώρα το S4A πρέπει να «βλέπει» την πλακέτα του Arduino.

Το περιβάλλον του S4A σας ίσως είναι οικείο σε κάποιους, λόγω της ομοιότητάς του με το Scratch οπότε μπορείτε να εντοπίσετε τα επιπλέον στοιχεία (εντολές) που θα χρειαστούν και που το διαφοροποιούν από την αντίστοιχη έκδοση του Scratch.

Ας δούμε λίγο το περιβάλλον για όσους δεν το έχουν ξαναδεί. Σταδιακά θα εξοικειωθείτε με τις βασικές λειτουργίες του.

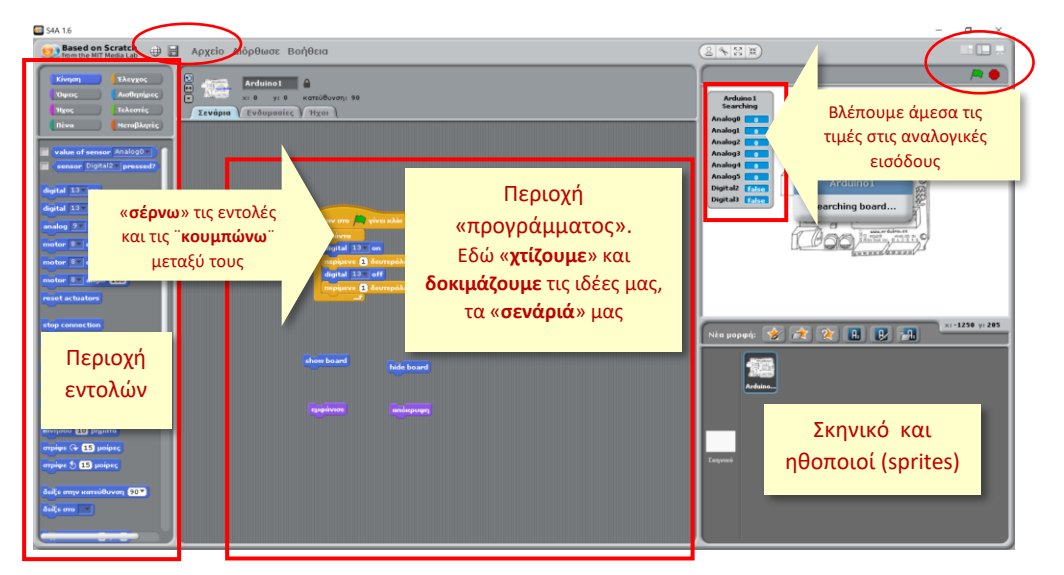

Οι εντολές είναι οργανωμένες σε ομάδες εντολών, για παράδειγμα «Κίνηση» (μπλε) και «Έλεγχος» (πορτοκαλί)

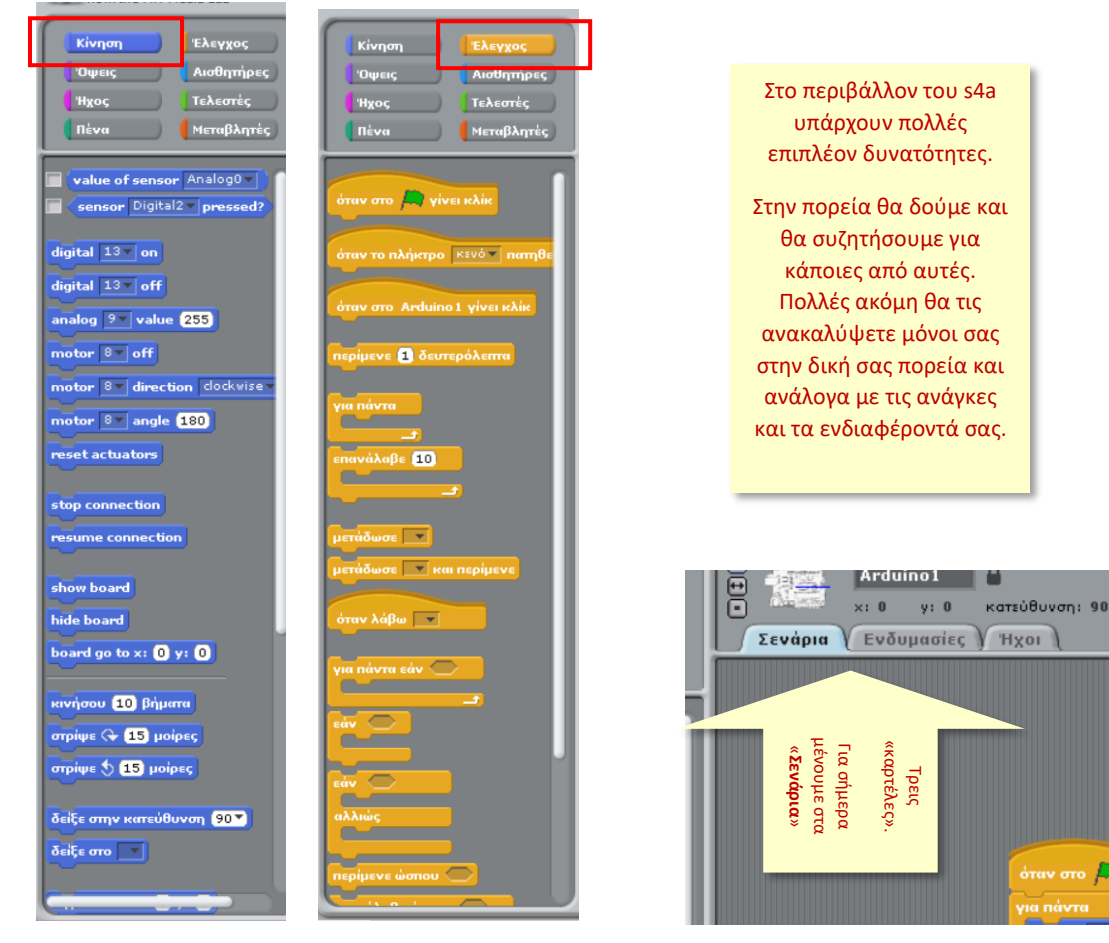

Για ότι άλλο χρειαστεί από κοντά σε κάθε ομάδα.

Από την επόμενη εβδομάδα θα εξερευνήσουμε περισσότερο τις δυνατότητες του περιβάλλοντος.

*Το πρώτο κύκλωμα (ξανά blink)*

Η βασική ιδέα για το κύκλωμα

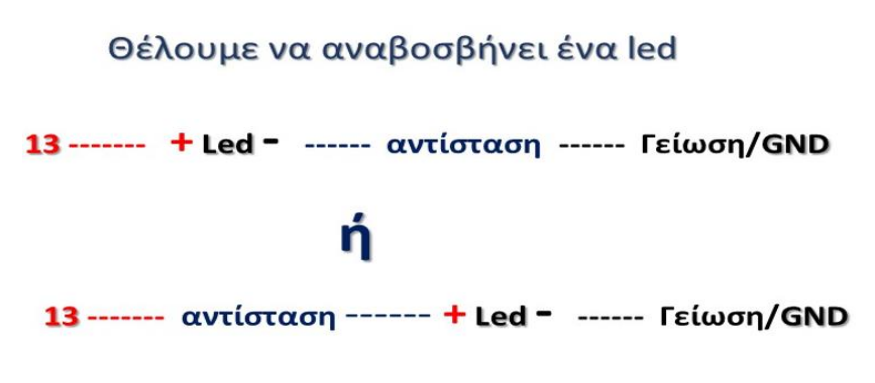

Σύγκριση προγραμμάτων για το «blink»

```
void setup() {pinMode (13, OUTPUT);
\mathbf{E}void loop() { }digitalWrite(13, HIGH);
  delay(1000);digitalWrite(13, LOW);
  delay(1000);\mathbf{R}
```
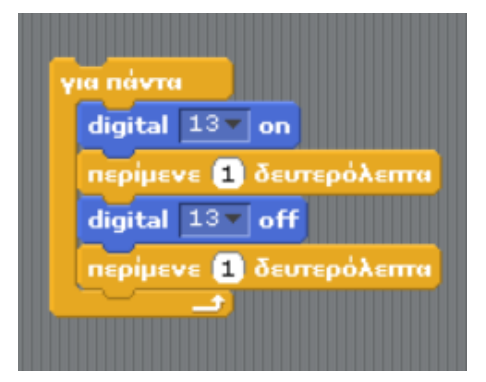

*Σχόλια, παρατηρήσεις*

## *Το φανάρι κυκλοφορίας (ξανά)*

Κατασκευάστε ξανά το «φανάρι κυκλοφορίας οχημάτων» (πράσινο-πορτοκαλί-κόκκινο) αλλά τώρα προγραμματίστε το στο S4A.

#### *Θυμίζουμε τα κυκλώματα*

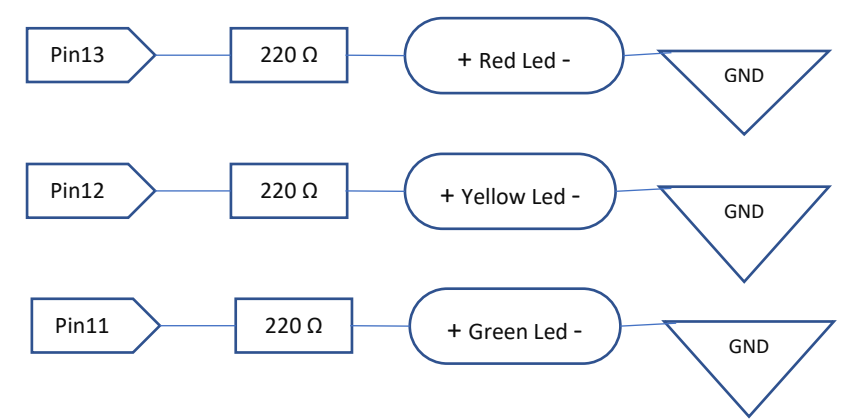

*Θυμίζουμε τον κώδικα (μια εκδοχή του) σε γλώσσα "wired C" (IDE)*

```
int redledpin = 13; 
int yellowledpin = 12; 
int greenledpin = 11; 
void setup() {
    pinMode(redledpin, OUTPUT);
    pinMode(yellowledpin, OUTPUT);
    pinMode(greenledpin, OUTPUT);
}
void loop() {
   digitalWrite(redledpin, LOW); 
   digitalWrite(yellowledpin, LOW); 
   digitalWrite(greenledpin, HIGH); //PRASINO
   delay(5000); 
   digitalWrite(redledpin, LOW); 
   digitalWrite(yellowledpin, HIGH); //PORTOKALI
   digitalWrite(greenledpin, LOW); 
   delay(500); 
   digitalWrite(redledpin, HIGH); //KOKKINO
   digitalWrite(yellowledpin, LOW); 
   digitalWrite(greenledpin, LOW); 
   delay(4000); 
}
```
*Σχόλια, παρατηρήσεις* (αφού φτιάξετε την λύση σε s4a)

## *Διαιρέτης τάσης*

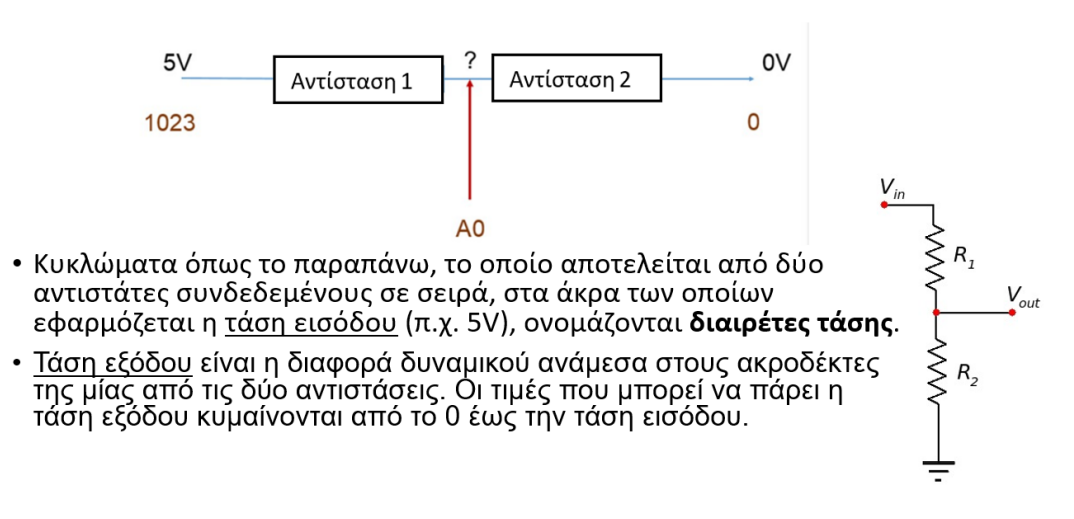

#### **Ελέγχουμε την τάση εξόδου με μια ΑΝΑΛΟΓΙΚΗ ΕΙΣΟΔΟ π.χ.** *την Α0 (Analog0)*

Ας πειραματιστούμε με κάποιες αντιστάσεις π.χ. 220 Ω και 10 ΚΩ (ή άλλες τιμές)

#### Για τις τιμές των αντιστάσεων δείτε το παράρτημα 1

Με βάση το παραπάνω σχεδιάγραμμα σημειώστε τις τιμές (0-1023) που βλέπετε στην Analog0, ανάλονα με τις τιμές των αντιστάσεων που χρησιμοποιείτε.

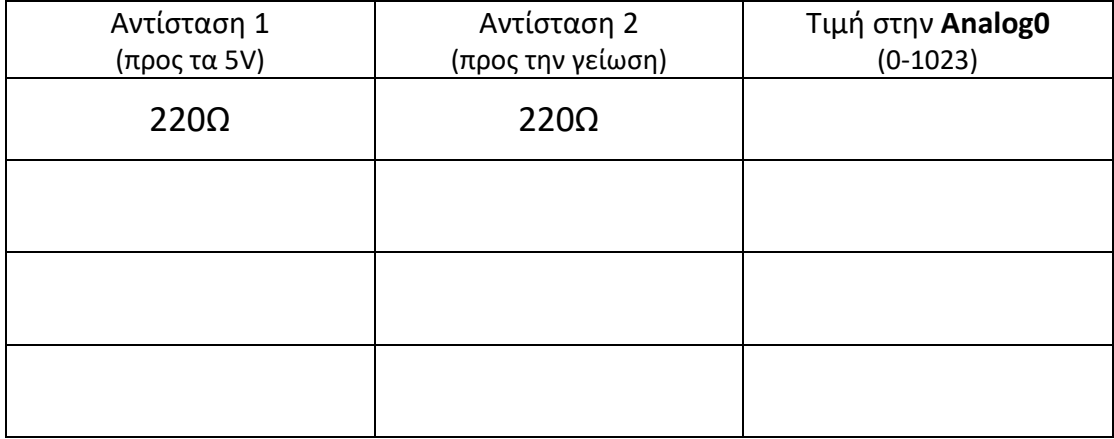

Μπορείτε να εξηγήσετε (μεταξύ σας, προφορικά) τις τιμές που βλέπετε;

Αν κάτι σας παραξενεύει σημειώστε το στον χώρο που ακολουθεί.

# *Διαιρέτης τάσης με φωτοαντίσταση – Έλεγχος φωτισμού*

Το πρόβλημα που θέλουμε να υλοποιήσουμε:

Ένα led ανάβει, όταν σκοτεινιάσει αρκετά.

### *Πρόχειρο σχεδίασμα κυκλωμάτων*

#### *Κύκλωμα Εισόδου*

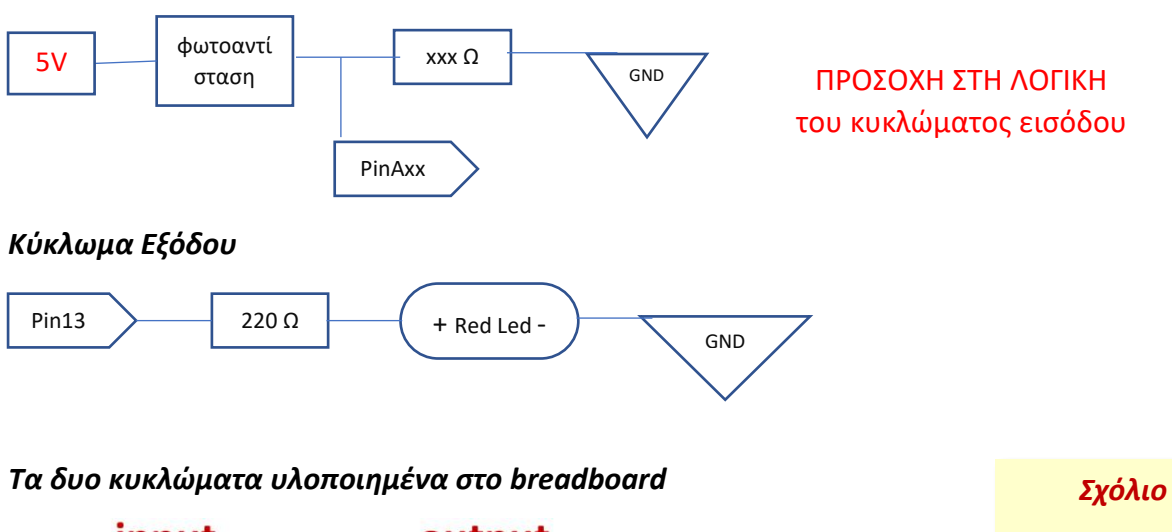

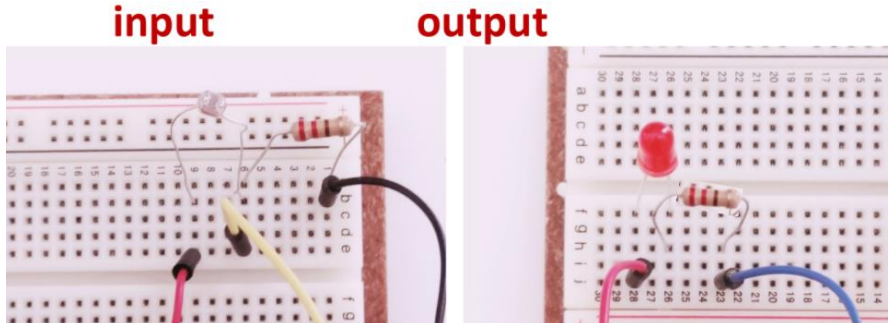

Έχω Αναλογική ΕΙΣΟΔΟ και Ψηφιακή Έξοδο

### *Πηγαίος κώδικας (ενδεικτική λύση)*

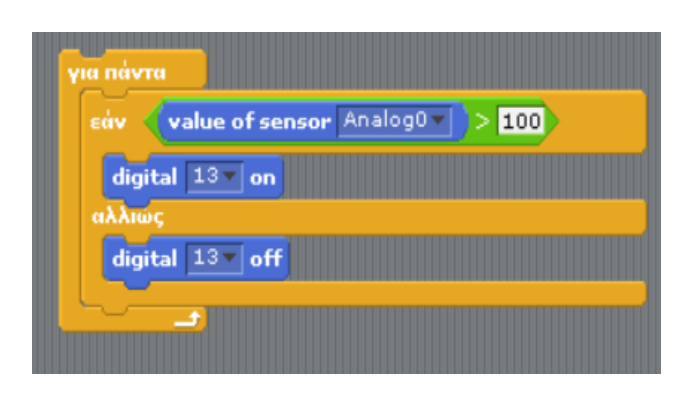

### *Σχόλιο*

Στην δομή ελέγχου «ΕΑΝ» η σύγκριση **>** ή **<** και η τιμή (**100** ή **κάτι άλλο**) εξαρτάται από την συνδεσμολογία και την τιμή της αντίστασης

Εδώ δίνουμε μια ενδεικτική λύση σε "wired C" (IDE), με την βασική ιδέα, χωρίς να έχουμε ένδειξη στο serial monitor, σε σύγκριση με την ανάλογη λύση σε s4a

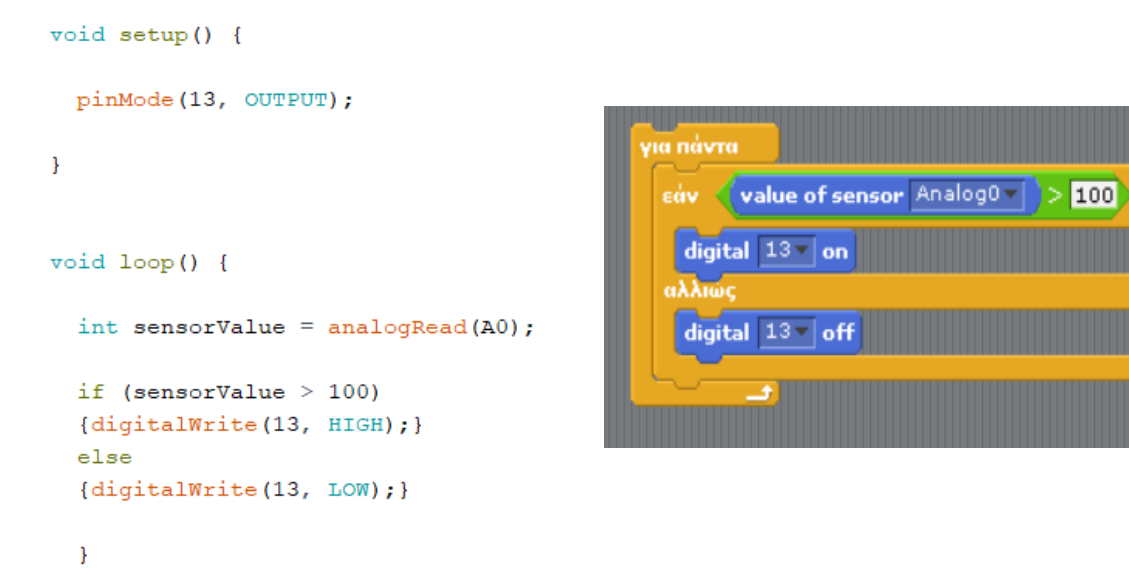

### *ΠΡΟΕΡΓΑΣΙΑ*

*Δοκιμάστε την λειτουργία με διαφορετικές αντιστάσεις (π.χ. 220Ω ή 10 ΚΩ) και καταγράψτε τις μετρήσεις / παρατηρήσεις σας με τη μορφή κάποιου πίνακα.*

*Τελικά σχόλια, παρατηρήσεις*

## *Σκεφτόμαστε λίγο παραπάνω*

Αν συνδέσουμε με διαφορετική σειρά (διάταξη) την φωτοαντίσταση και την αντίσταση, τι περιμένουμε να συμβεί; Σημειώστε τι νομίζετε ΠΡΙΝ κάνετε αλλαγές σε κύκλωμα και πρόγραμμα.

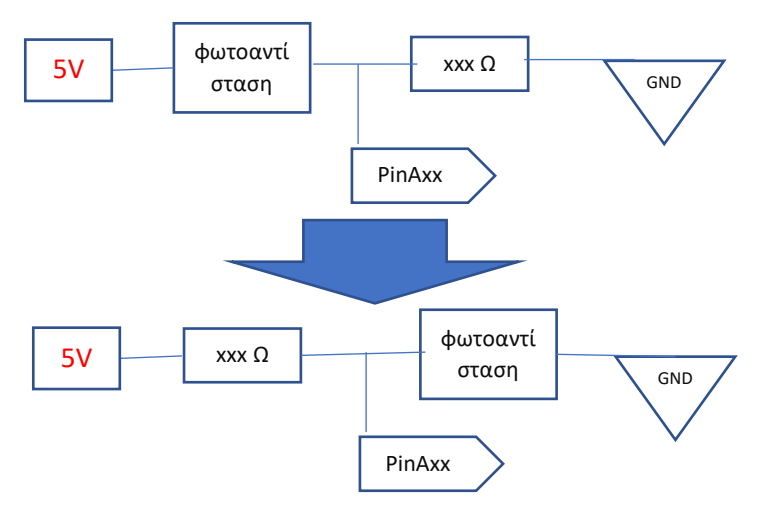

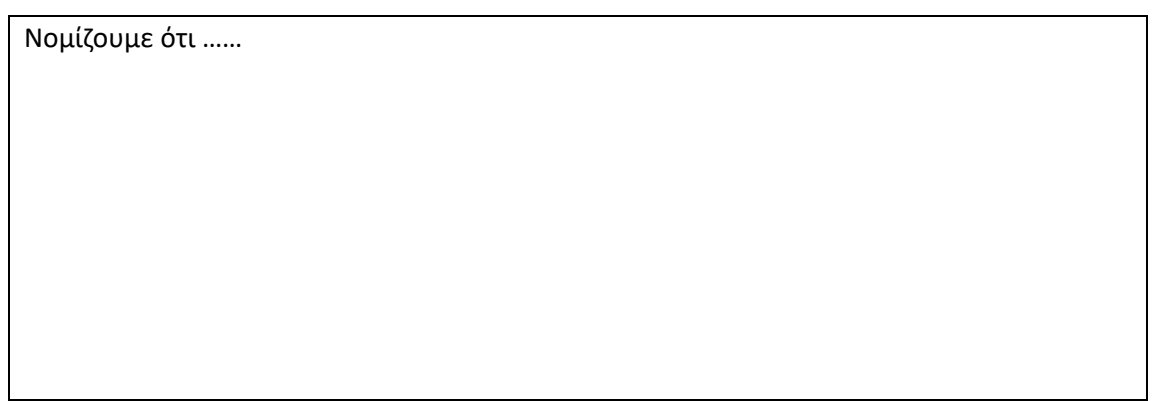

Κάντε τις αλλαγές στο κύκλωμα εισόδου.

Δείτε πως δουλεύει, συμφωνεί με την πρόβλεψή σας**; ΝΑΙ / ΟΧΙ / ΔΕΝ είμαστε σίγουροι** Αλλάξτε ότι χρειάζεται στο πρόγραμμα σας

Με την νέα συνδεσμολογία κάναμε τις παρακάτω αλλαγές στο πρόγραμμά μας

#### **Η αντίσταση που χρησιμοποιούμε είναι ………..Ω**

### *Παράρτημα 1:* Χρωματικός κώδικας αντιστάσεων

Στις συνήθεις αντιστάσεις (άνθρακος και metal oxide) η ονομαστική τους τιμή αναγράφεται με βάση έναν χρωματικό κώδικα συνήθως 4 έγχρωμων γραμμών που είναι τυπωμένες επάνω τους (οι γραμμές μπορεί να είναι και 3 ή 5 ή 6). Κάθε χρώμα αντιστοιχεί σε ένα ψηφίο από 0 έως 9.

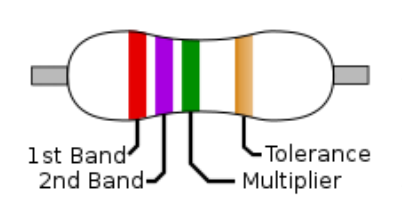

Τα δυο πρώτα «ψηφία» δίνουν μια τιμή που πολλαπλασιάζεται με την δύναμη του 10 που αντιστοιχεί στο τρίτο «ψηφίο». Το 4<sup>ο</sup> «ψηφίο» δίνει την ανοχή (το πιθανό σφάλμα % στην τιμή, συνήθως ασημί ή χρυσό χρώμα) και είναι πιο απομακρυσμένο. Διαβάζουμε με την ανοχή στο τέλος (στα δεξιά).

π.χ. αν έχουμε μια αντίσταση με χρωματικό κωδικό: *κίτρινο – μωβ – καφέ – χρυσό*

κίτρινο (4) – μωβ (7) – καφέ (1) – χρυσό (5%)

$$
4 \qquad \qquad 7 \qquad \qquad {_{10}}^1 \qquad \quad 5\%
$$

Έχουμε 47 \* 10 = 470 $\Omega$  (ονομαστική τιμή) και ανοχή 5%

Η αντίσταση που χρησιμοποιούσαμε συχνά είναι 220Ω (κόκκινο-κόκκινο-καφέ). Καταλαβαίνετε τον χρωματικό κώδικα;

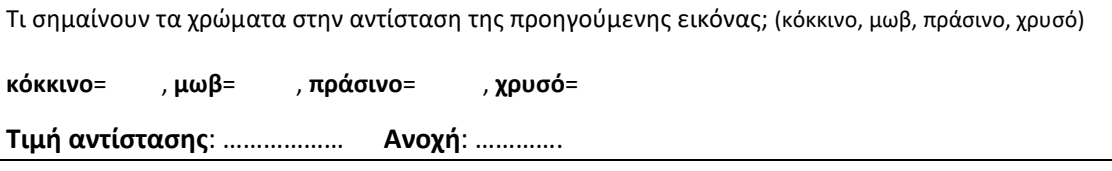

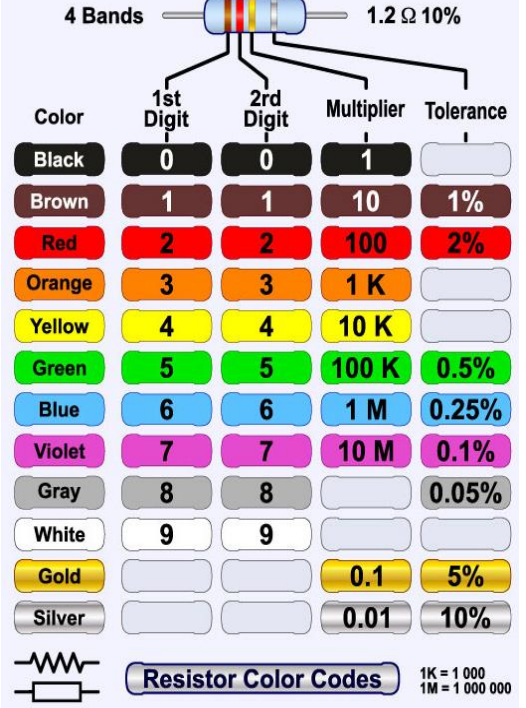

Δεν υπάρχουν στην αγορά (δεν παράγονται) όλες οι δυνατές τιμές αντιστάσεων. Αν κάπου χρειαζόμαστε μια αντίσταση και δεν έχουμε την συγκεκριμένη τιμή (ή δεν παράγεται ακριβώς η ζητούμενη ονομαστική τιμή), **συνήθως** χρησιμοποιούμε την αμέσως μεγαλύτερη διαθέσιμη.

Οι τιμές των αντιστάσεων είναι τυποποιημένες και συνήθως είναι κάποια από τα πολλαπλάσια των τιμών: 1.0, 1.2, 1.5, 1.8, 2.2, 2.7, 3.3, 3.9, 4.7, 5.6, 6.2, 6.8, 7.5, 8.2, 9.1 (μην ρωτάτε τώρα, το γιατί).

Να τονίσουμε ξανά, ότι εκ κατασκευής δικαιολογείται ένα ποσοστό ανοχής από την αναγραφόμενη ονομαστική τιμή των αντιστάσεων που στις συνήθεις/φτηνές αντιστάσεις είναι 5%, 10% ή ακόμη και 20%.

(Αν εντοπίσετε αντίσταση με 3, 5 ή 6 γραμμές χρώματος, η λογική είναι ανάλογη, αλλά πρέπει να εντοπίσετε έναν ανάλογο χρωματικό οδηγό. Κυκλοφορούν πολλοί στο Διαδίκτυο και στατικοί και διαδραστικοί)

Σας έχουμε φτιάξει και ένα πιο χρηστικό βοήθημα για τις πιο συνηθισμένες τιμές αντιστάσεων

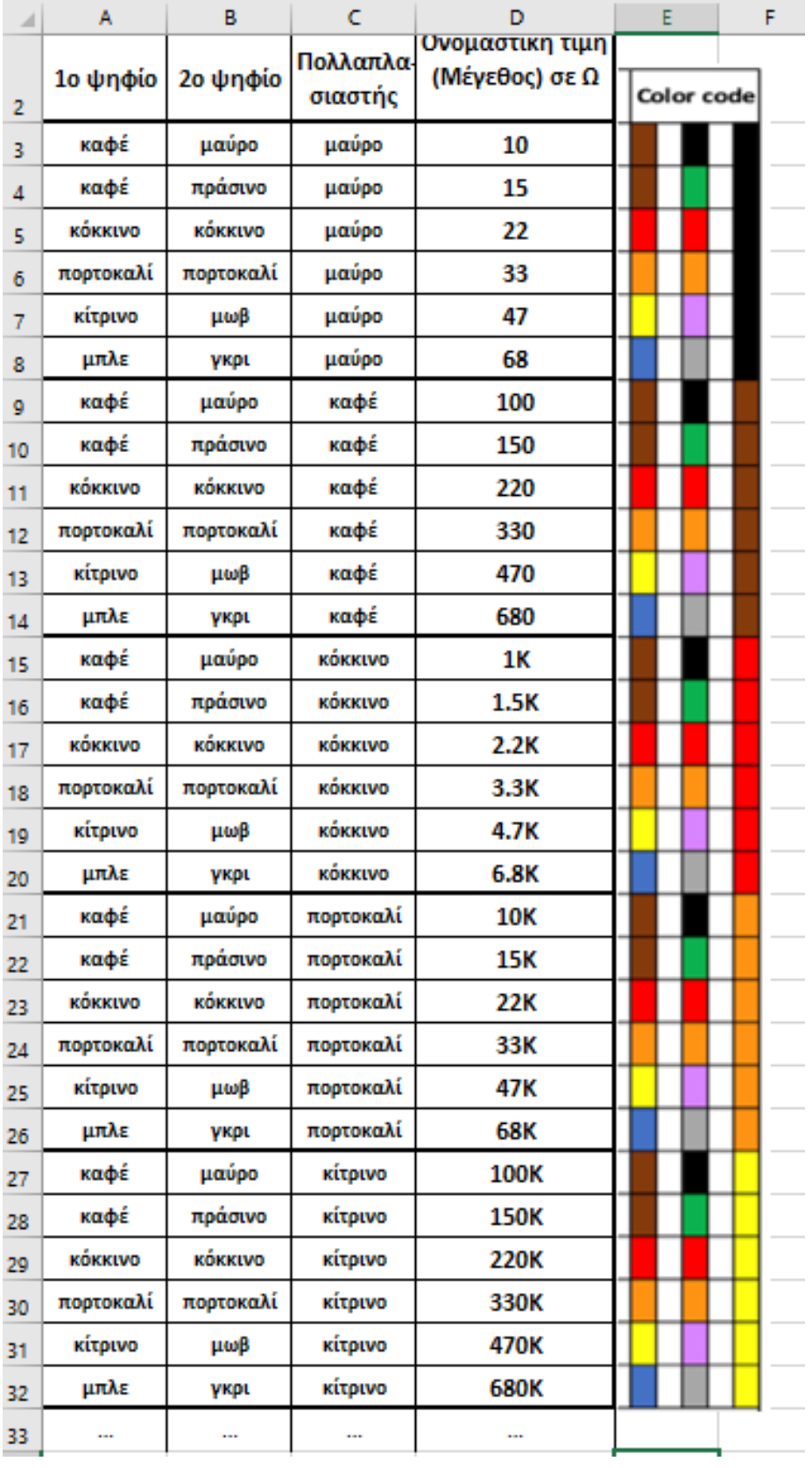

### *Παράρτημα 2:* Δραστηριότητα Διάχυσης STEM (Diffusion of STEM)

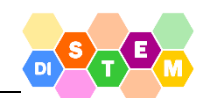

Θέλοντας να δημιουργήσουμε εποπτικό εκπαιδευτικό υλικό για τη βασική ιδέα στο physical computing με Arduino, δημιουργήσαμε μια κατασκευή / λειτουργικό μοντέλο για πειραματισμό, που συνοδεύεται από μια σειρά επεξηγηματικές κάρτες

Δίνεται παρακάτω η βασική σχεδίαση της κατασκευής (την ίδια μπορείτε να την δείτε στο Εργαστήριο) καθώς και η σειρά από 9 επεξηγηματικές κάρτες.

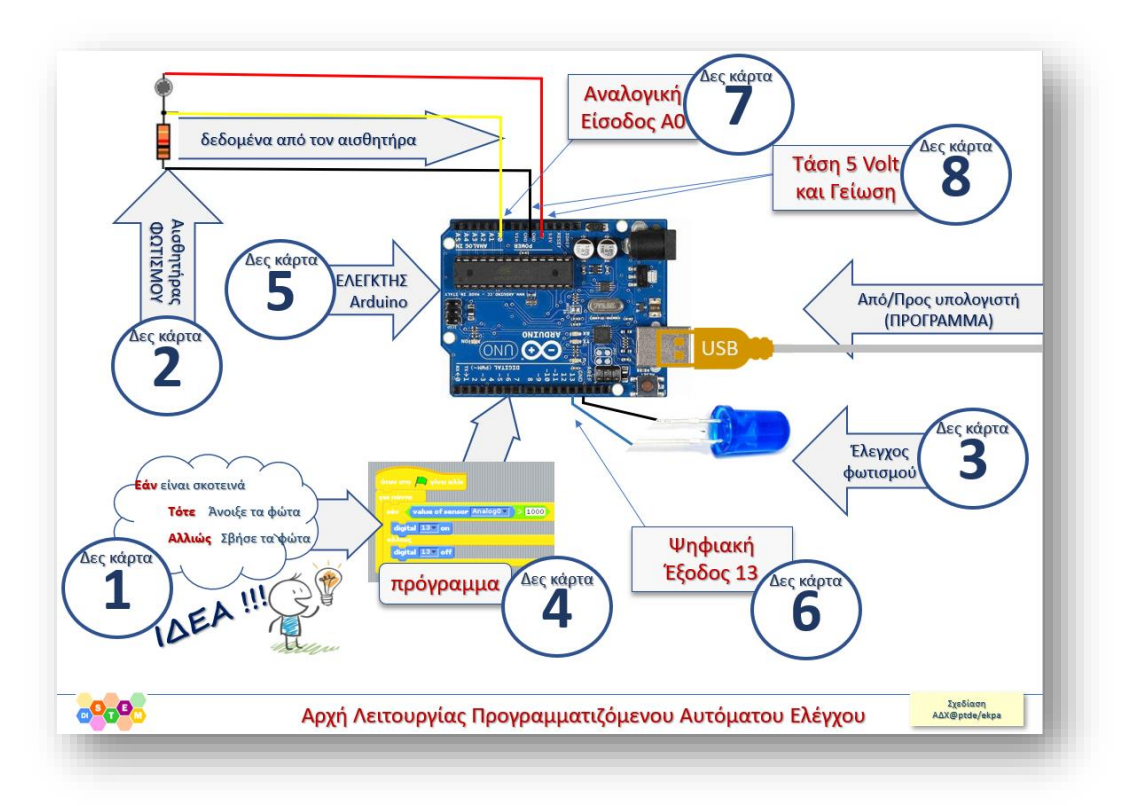

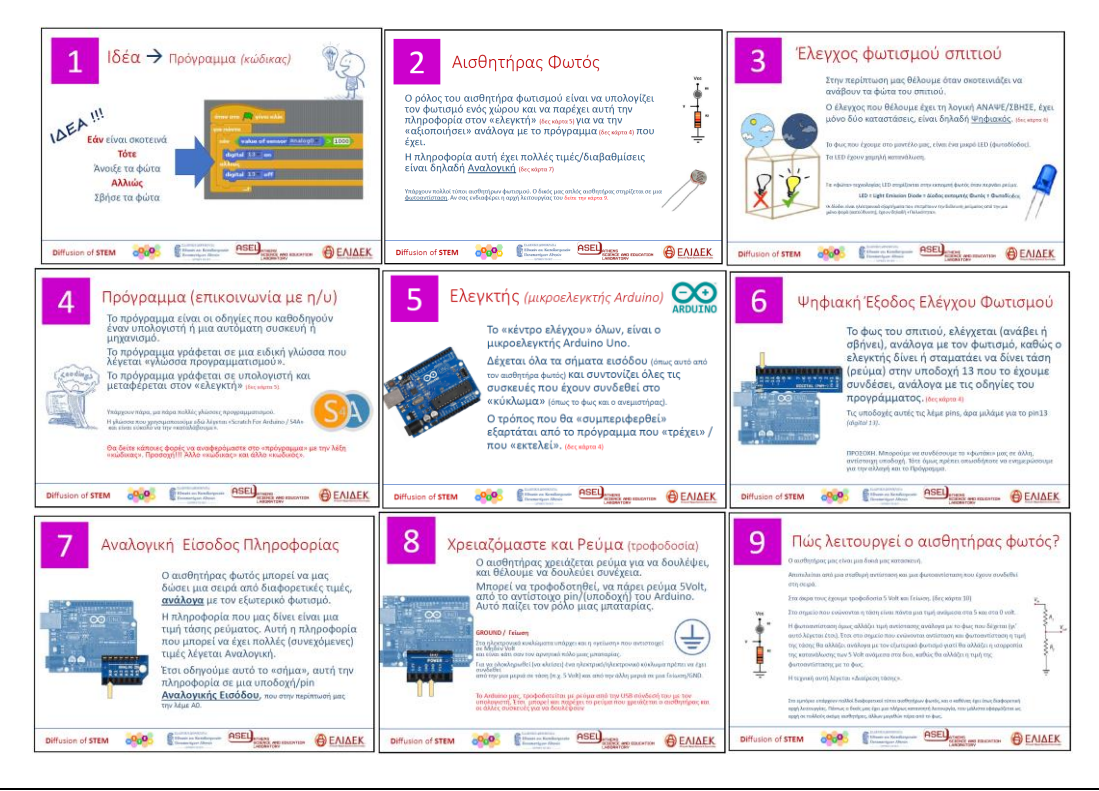

*Scratch for Arduino και Έλεγχος φωτισμού v.1.024 Nov.2022* [11]

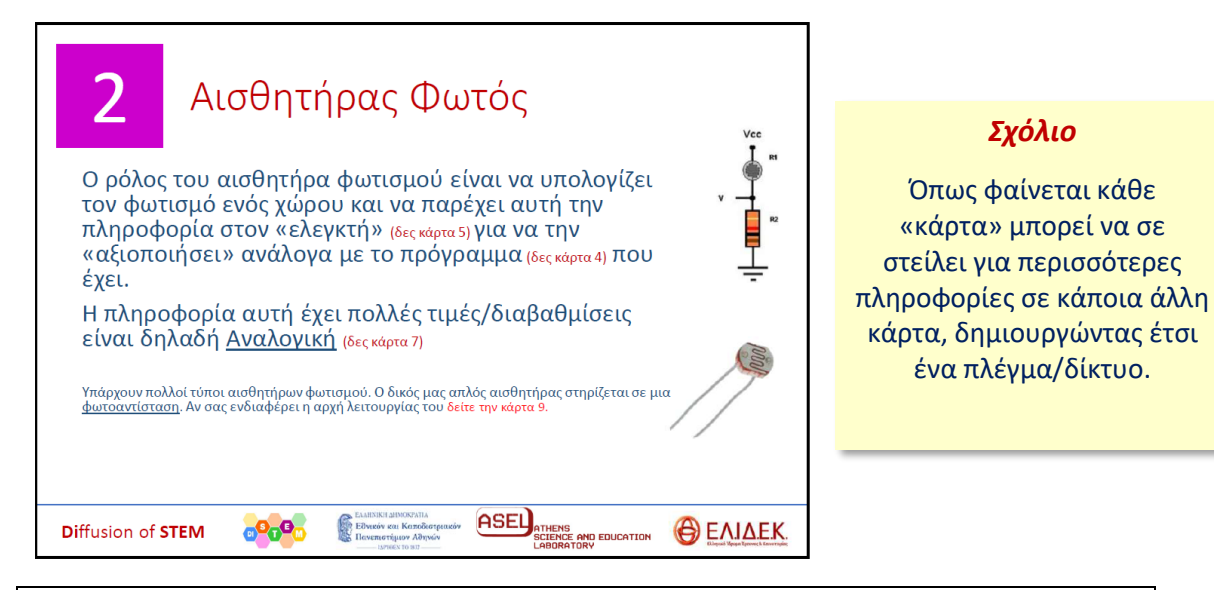

#### **Το υλικό δίνεται και σε χωριστό αρχείο στην e-class του μαθήματος.**

Ζητάμε από εσάς να μας κάνετε μια κριτική στην υλοποίηση της ιδέας και να προτείνετε τρεις τουλάχιστον ιδέες για μικρές ή μεγαλύτερες βελτιώσεις σε οποιοδήποτε σημείο του υλικού (προτάσεις για μικρές ή μεγάλες αλλαγές στο υλικό είναι εξίσου ευπρόσδεκτες), ΠΡΟΣΘΗΚΕΣ με ΝΕΕΣ επεξηγηματικές κάρτες, κλπ.

Αν έχετε το κουράγιο και την όρεξη να προτείνετε κάτι διαφορετικό (π.χ. ένα παιχνίδι με ερωτήσεις) θα χαρούμε να ακούσουμε τις πρώτες ιδέες σας.

**Homework**: Εξοικειωθείτε με το θέμα (στο σπίτι σας) ώστε να το δουλέψετε μαζί σε ομάδες την επόμενη εβδομάδα.

Αν θέλετε γράφετε εδώ, μια πρώτη εντύπωση